**MCMS001.LG v7.0** 

# **MortgageStream: Letter Generation**

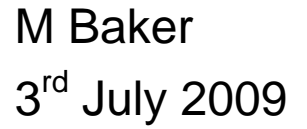

Proprietary Information

The information contained within this document is the property of MortgageStream Limited. Except as specifically authorized in writing by MortgageStream the holder shall keep all information contained herein confidential and shall protect same in whole or in part from disclosure and dissemination to all third parties to the same degree it protects its own information.

© Copyright MortgageStream Limited 2009.

# **Distribution List**

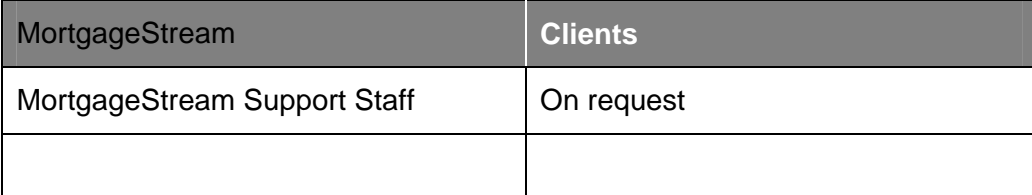

# **Version History**

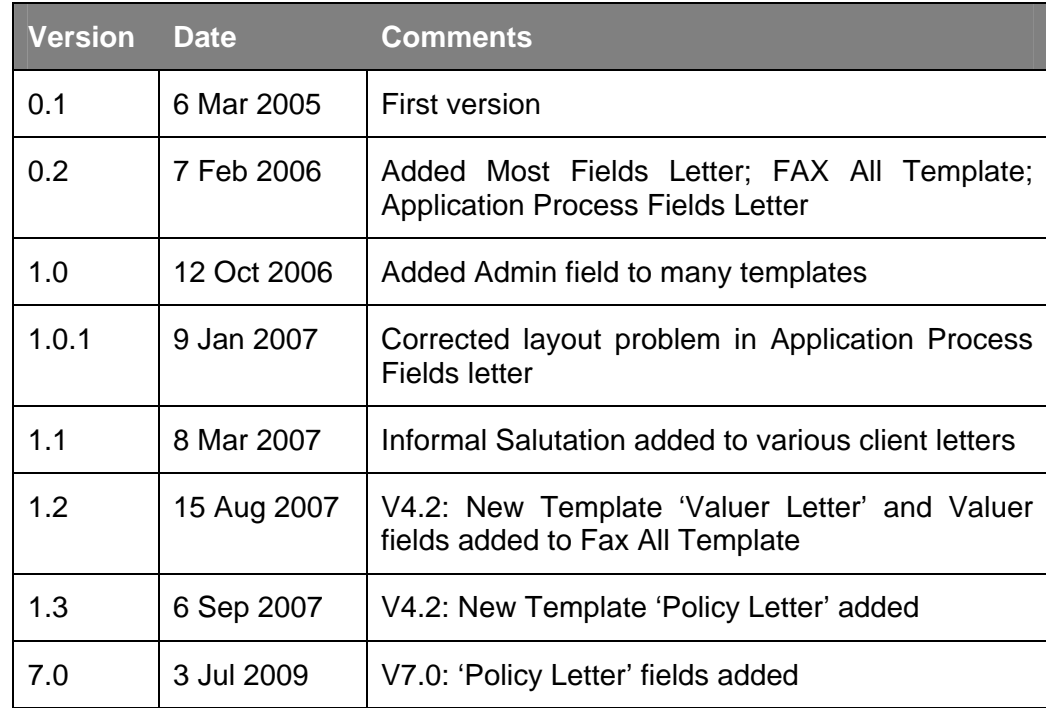

## **References**

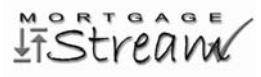

# **Table of Contents**

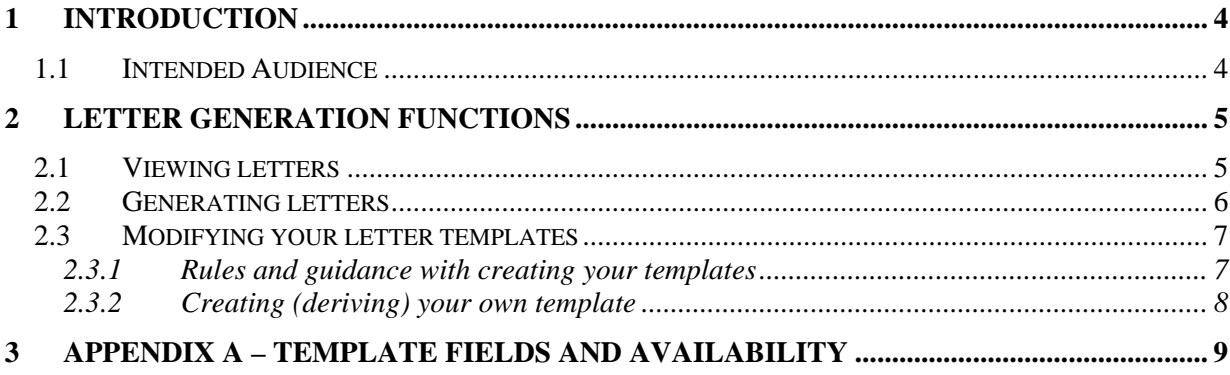

# **List of Figures**

## <span id="page-3-0"></span>**1 Introduction**

This document provides details of the Letter Generation functionality within MortgageStream.

Letter Generation allows users to create standard letters for their clients, lenders, solicitors etc., and to derive their own templates from those provided in the standard system.

#### *1.1 Intended Audience*

The intended audience for this document is anyone who is tasked with defining a company's own customised letter templates from those provided by default in MortgageStream, in order to modify them to suit more specifically their business needs.

## <span id="page-4-0"></span>**2 Letter Generation functions**

#### *2.1 Viewing letters*

To view the letters (and reports) which exist for a particular entity (client, lender etc.), either:

• Click the **Rpts/Letters** button on the entity's details dialog, or

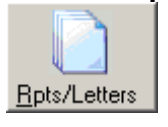

• Use the **Reports and Letters** command from the **Tools** menu.

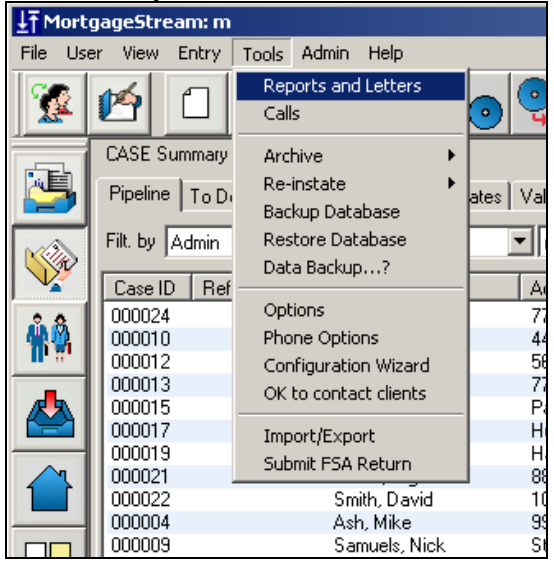

In either case, the Reports & Letters screen will be displayed – this lists all the reports (generated by MortgageStream on lead/case progression), letters (created by the user) and any other imported files (e.g. proof of ID, scanned documents etc.):

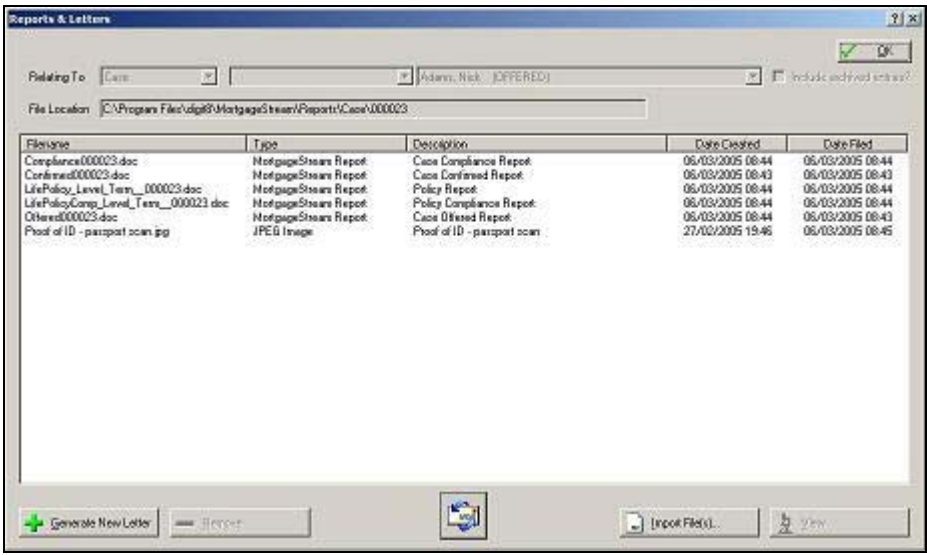

### <span id="page-5-0"></span>*2.2 Generating letters*

To create a letter:

• click on the **Generate Letter** button. The Create Letter screen will be displayed:

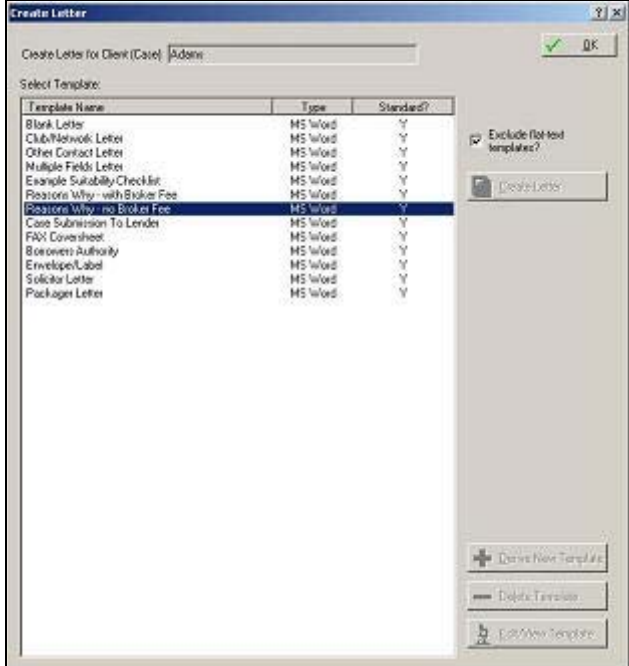

• Select the letter of choice, then click the **Create Letter** button:

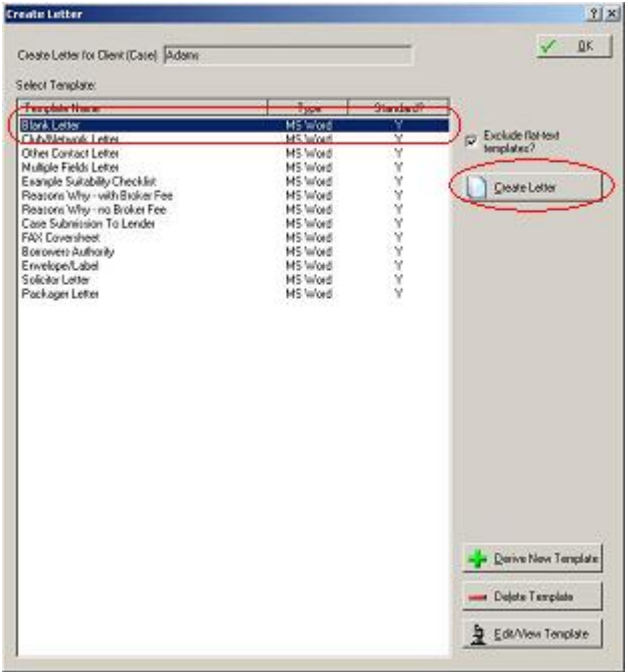

<span id="page-6-0"></span>• Click **View** to open the letter for viewing or further editing, or click **OK** to accept the letter (which is filed under the specified lead/case/lender etc.):

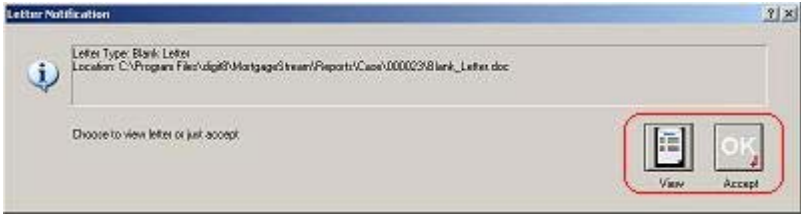

#### *2.3 Modifying your letter templates*

You can define your own letter templates, by deriving them from those supplied with MortgageStream, then customising them to suit your business. This may include, for example, your own headers and footers, modified text and modified layout using fonts, colours etc.

#### <span id="page-6-1"></span>**2.3.1 Rules and guidance with creating your templates**

When creating customised templates, the following should be borne in mind:

1) The derived template *inherits* the same **information fields** ("merge fields") as the template from which it is derived. These appear as text between the following markers: **Template Format Merge filed markers Example** 

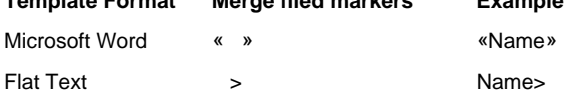

[See Appendix A for a list of templates fields]

- 2) The derived template *inherits* the same **availability** as the template from which it is derived. e.g. a template derived from the 'Reasons Why' standard template will only be available for chosen *cases* (not lenders, advisers etc.).
	- a. Some templates are available for leads only;
	- b. Some templates are available for cases only;
	- c. Some templates are available for lead and cases;
	- d. Other templates apply to advisers or lenders only, for example.

[See Appendix A for a list of template availability]

- 3) You may *delete* any of the information fields in the template, but *cannot add new ones*.
- 4) Any *formatting* you include in a Word-format template will be included in the generated letters. This includes colour, fonts, **bold**, pictures etc. You can use this feature to embed company logos and contact information in your template headers and footers, for example.
- 5) Some of the templates (for example the 'Reasons Why' Letter) are multi-purpose, and should be individually tailored to suit the corresponding case. Text that needs adding is usually specified as xxxxxx in the template. Blocks of text that need amending or deleting are specified in double curly braces, e.g. {{amend text here}}.

#### <span id="page-7-0"></span>**2.3.2 Creating (deriving) your own template**

To create a template, from the Create Letter screen:

• Select the letter of choice, then click the **Derive New Template** button:

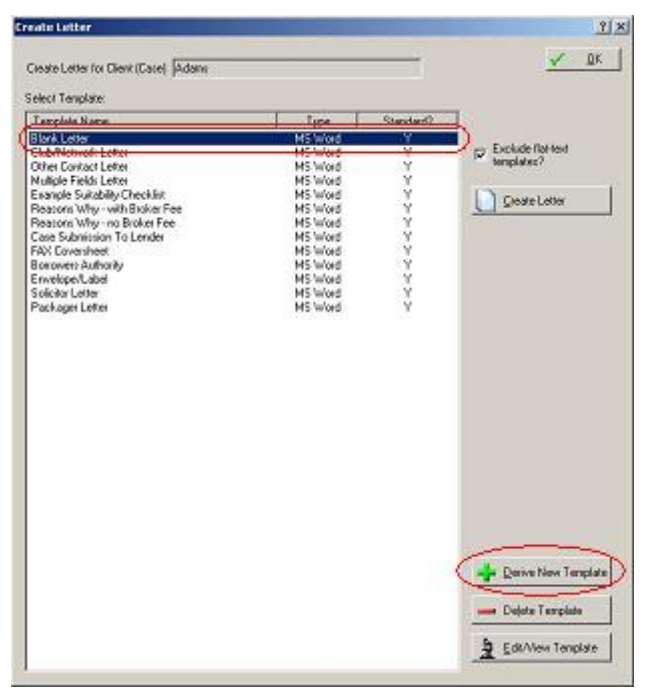

• Specify a name for your template, then click the **OK** button:

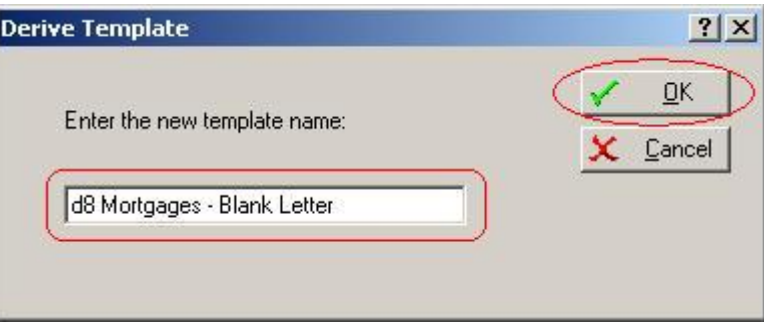

The template will be opened in Microsoft Word (or Notepad/Wordpad if it is a flat-text file).

- Edit the template according to the rules specified in Section [2.3.1](#page-6-1).
- Close and save the template file.
- The derived template is now available to create letters.

## <span id="page-8-0"></span>**3 Appendix A – Template fields and availability**

The following table lists the various standard templates available in MortgageStream, their merge fields, and the availability of each template:

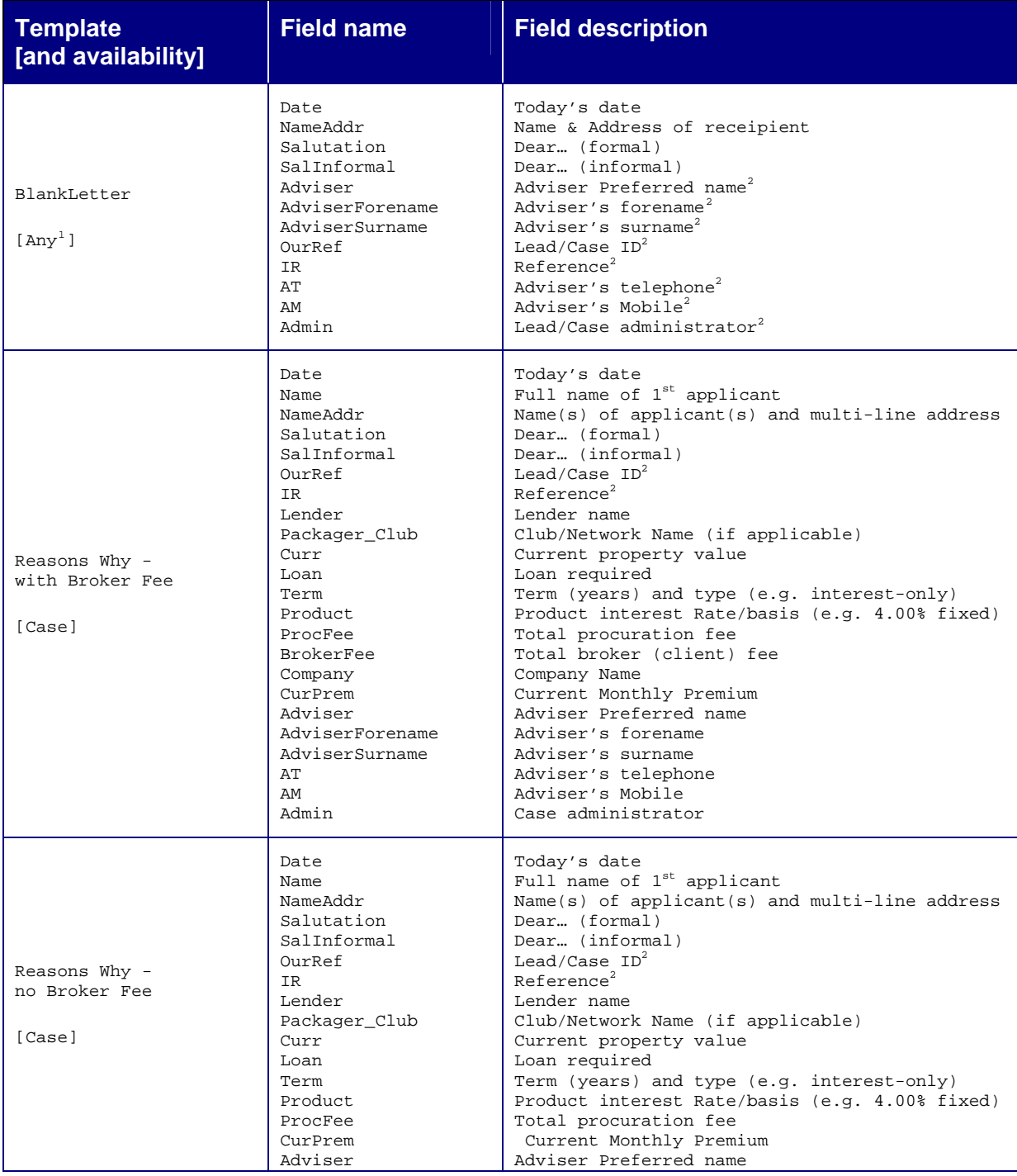

<span id="page-8-1"></span><sup>1</sup> Lead, Case, Adviser, Lead Source, Lender, Solicitor, Packager, Club/Network, Other Contact

<span id="page-8-2"></span><sup>2</sup> For letter generated in Lead/Case only

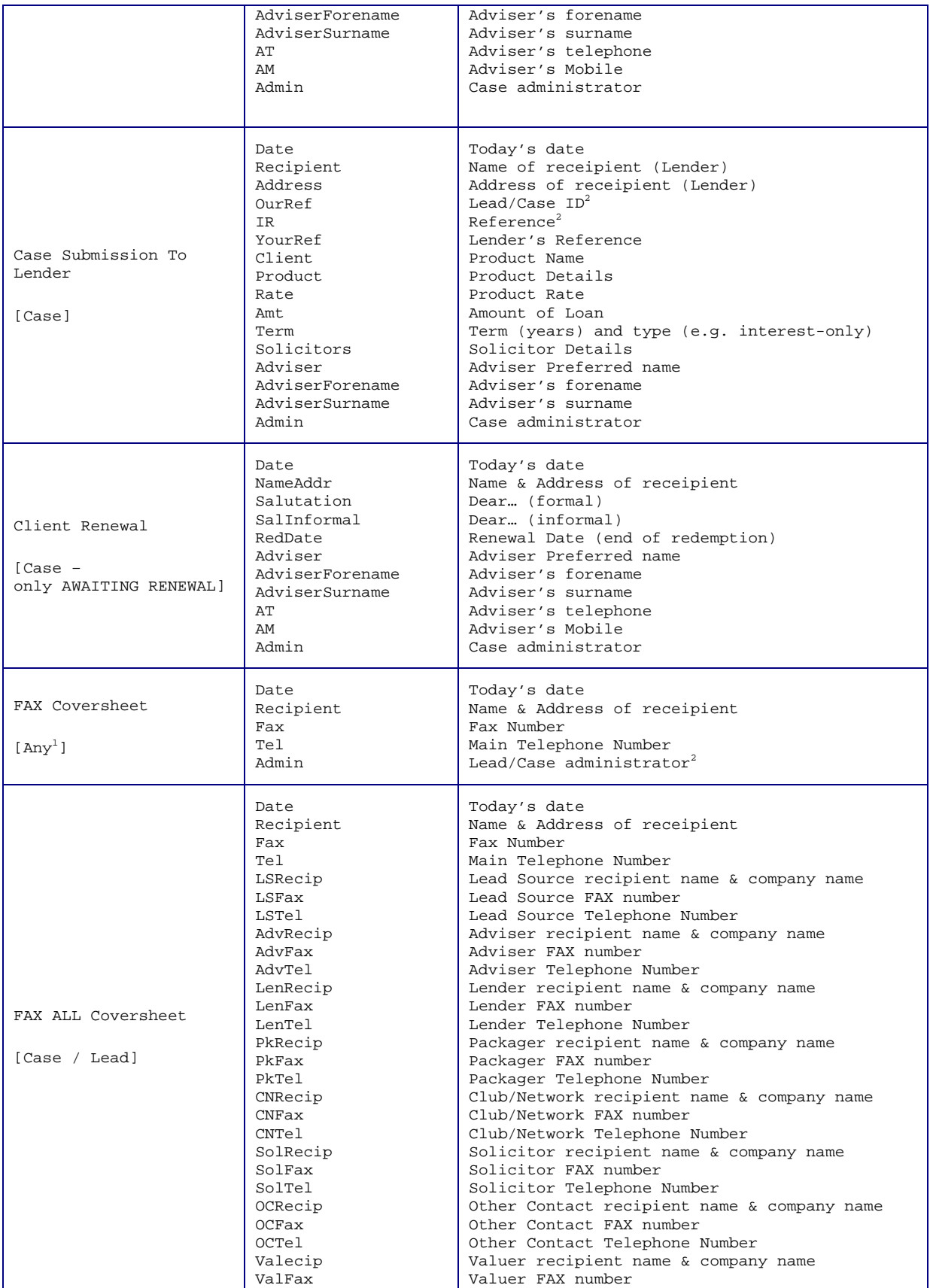

<u>IfStream</u>

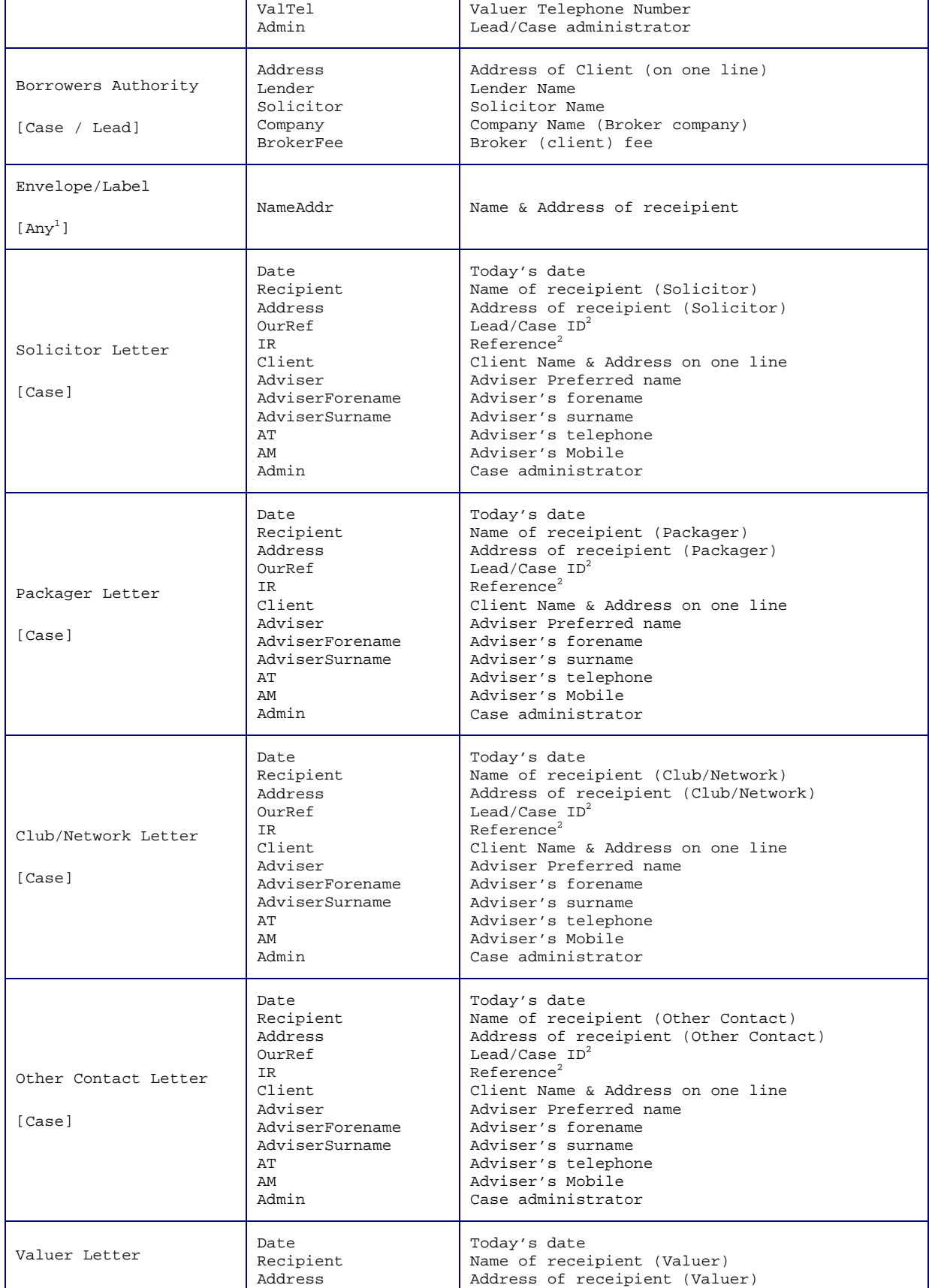

<u>IfStream</u>

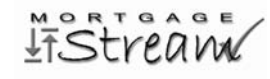

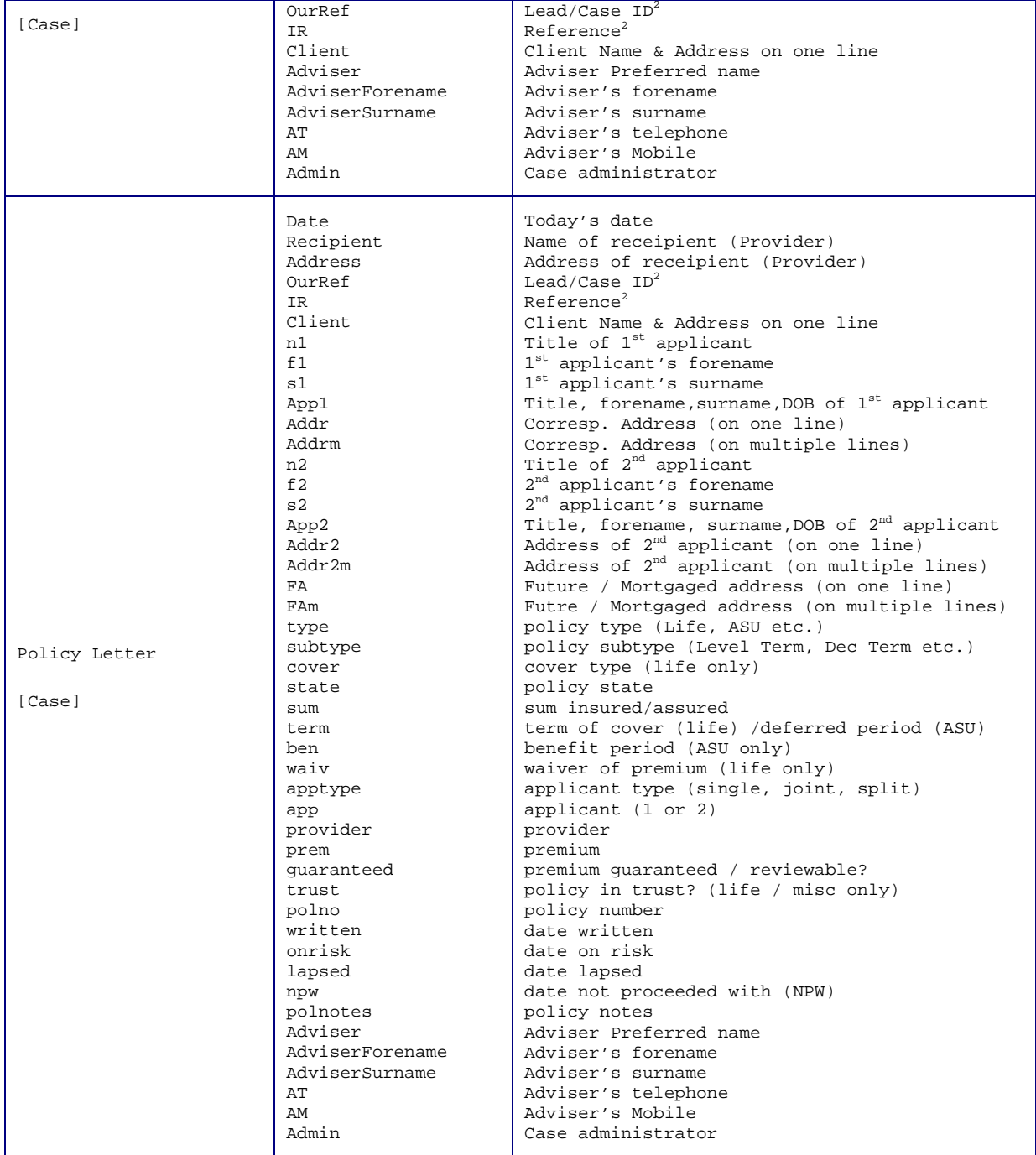

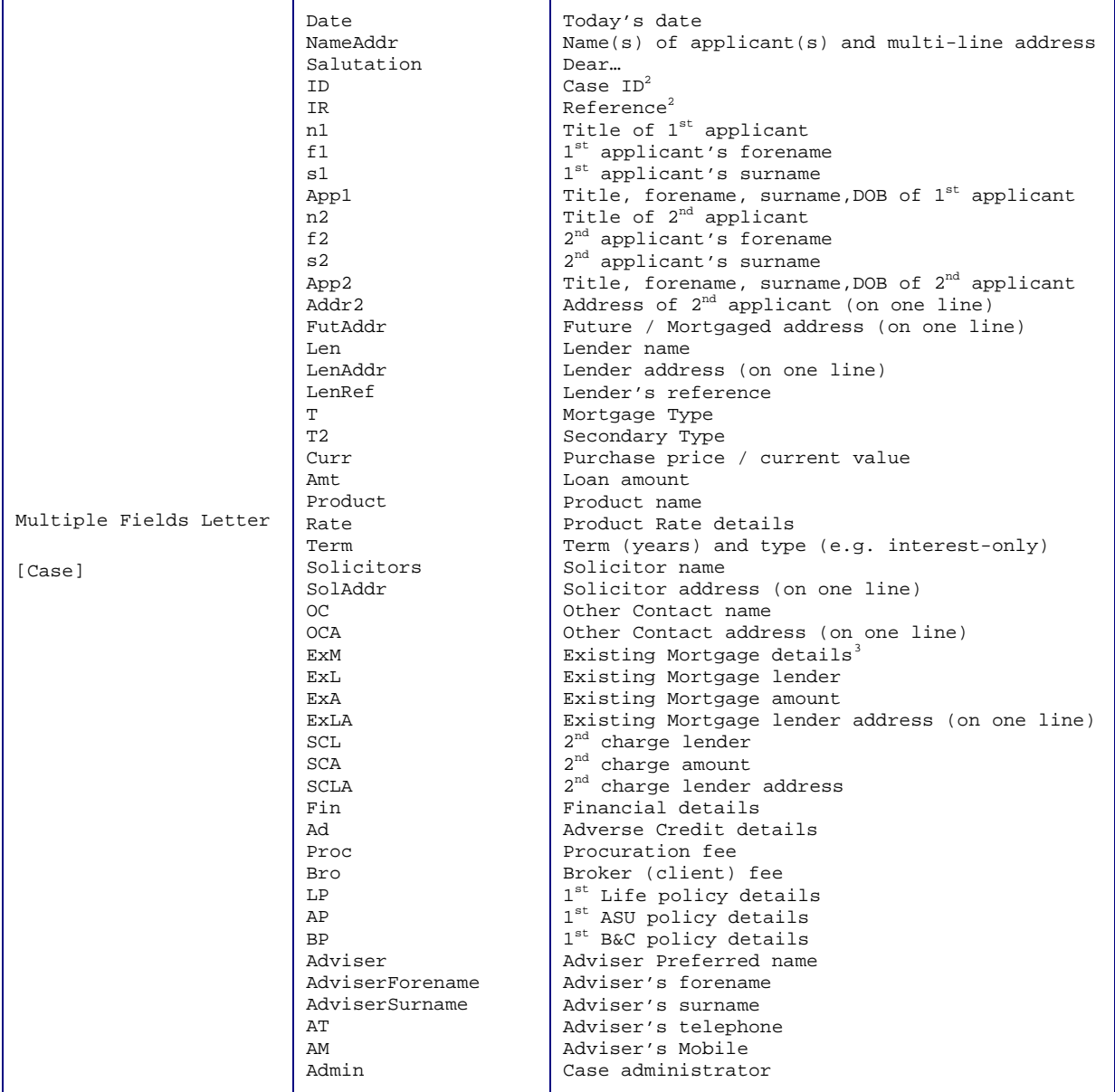

MORTGAG **IFStreame** 

<span id="page-12-0"></span><sup>&</sup>lt;sup>3</sup> Current Value, Existing Mortgage, Existing Premium, Existing Interest Rate, Existing Lender, Debt Consolidation, 2nd Charge, 2nd Charge Lender

|                    | D                  |                                                                           |
|--------------------|--------------------|---------------------------------------------------------------------------|
|                    |                    | Today's date                                                              |
|                    | ΝA                 | Name(s) of applicant(s) and multi-line address                            |
|                    | S                  | Dear                                                                      |
|                    | ID                 | Case $ID2$                                                                |
|                    | IR                 | Reference <sup>2</sup>                                                    |
|                    | n1                 | Title of 1 <sup>st</sup> applicant                                        |
|                    | f1                 | 1 <sup>st</sup> applicant's forename                                      |
|                    | s1                 | 1st applicant's surname                                                   |
|                    | App1               | Title, forename, surname, DOB of 1 <sup>st</sup> applicant                |
|                    | Addr               | Corresp. Address (on one line)                                            |
|                    | Addrm              | Corresp. Address (on multiple lines)                                      |
|                    | n2                 | Title of 2 <sup>nd</sup> applicant                                        |
|                    | £2                 | 2 <sup>nd</sup> applicant's forename                                      |
|                    | s2                 | 2 <sup>nd</sup> applicant's surname                                       |
|                    | App2               | Title, forename, surname, DOB of 2 <sup>nd</sup> applicant                |
|                    | Addr2              | Address of $2nd$ applicant (on one line)                                  |
|                    | Addr2m             | Address of 2 <sup>nd</sup> applicant (on multiple lines)                  |
|                    | FA                 | Future / Mortgaged address (on one line)                                  |
|                    | FAm                | Future / Mortgaged address (on multiple lines)                            |
|                    | Len                | Lender name                                                               |
|                    | LenA               | Lender address (on one line)                                              |
|                    | LenAm              | Lender address (on multiple lines)                                        |
|                    | LenR               | Lender's reference                                                        |
|                    | T.                 | Mortgage Type                                                             |
|                    | T <sub>2</sub>     | Secondary Type                                                            |
|                    | Cu                 | Purchase price / current value                                            |
|                    | Amt                | Loan amount                                                               |
|                    | Pr                 | Product name                                                              |
|                    | Rt                 | Product Rate details                                                      |
|                    | Tm                 | Term (years) and type (e.g. interest-only)                                |
| Most Fields Letter | Sol                | Solicitor name                                                            |
|                    | SolA               | Solicitor address (on one line)                                           |
|                    | SolAm              |                                                                           |
| [Case]             | ОC                 | Solicitor address (on multiple lines)<br>Other Contact name               |
|                    |                    |                                                                           |
|                    | OCA                | Other Contact address (on one line)                                       |
|                    | <b>OCAm</b>        | Other Contact address (on multiple lines)                                 |
|                    | ExM                | Existing Mortgage details <sup>4</sup>                                    |
|                    | ExL                | Existing Mortgage lender                                                  |
|                    | ExA                | Existing Mortgage amount                                                  |
|                    | ExLA               | Existing Mortgage lender address (on one line)                            |
|                    | SCL                | $2nd$ charge lender                                                       |
|                    | SCA<br><b>SCLA</b> | 2 <sup>nd</sup> charge amount<br>2 <sup>nd</sup> charge lender address    |
|                    | Fin                |                                                                           |
|                    |                    | Financial details<br>Adverse Credit details                               |
|                    | Ad                 |                                                                           |
|                    | Proc               | Procuration fee                                                           |
|                    | Bro                | Broker (client) fee                                                       |
|                    | LP<br>AP           | 1 <sup>st</sup> Life policy details<br>1 <sup>st</sup> ASU policy details |
|                    |                    |                                                                           |
|                    | BP                 | 1st B&C policy details                                                    |
|                    | Ud1                | User Defined Date 1                                                       |
|                    | Ud <sub>2</sub>    | User Defined Date 2                                                       |
|                    | Ud3                | User Defined Date 3                                                       |
|                    | Ud4                | User Defined Date 4                                                       |
|                    | Ut1                | User Defined Text 1<br>User Defined Text 2                                |
|                    | Ut2                |                                                                           |
|                    | Apt                | Next Appointment                                                          |
|                    | Adv                | Adviser Preferred name                                                    |
|                    | AdvF               | Adviser's forename                                                        |
|                    | AdvS               | Adviser's surname                                                         |
|                    | AΤ                 | Adviser's telephone                                                       |
|                    | AМ                 | Adviser's Mobile                                                          |
|                    | Admin              | Case administrator                                                        |

<span id="page-13-0"></span><sup>4</sup> Current Value, Existing Mortgage, Existing Premium, Existing Interest Rate, Existing Lender, Debt Consolidation, 2nd Charge, 2nd Charge Lender

MORTGAGE **ITStreame** 

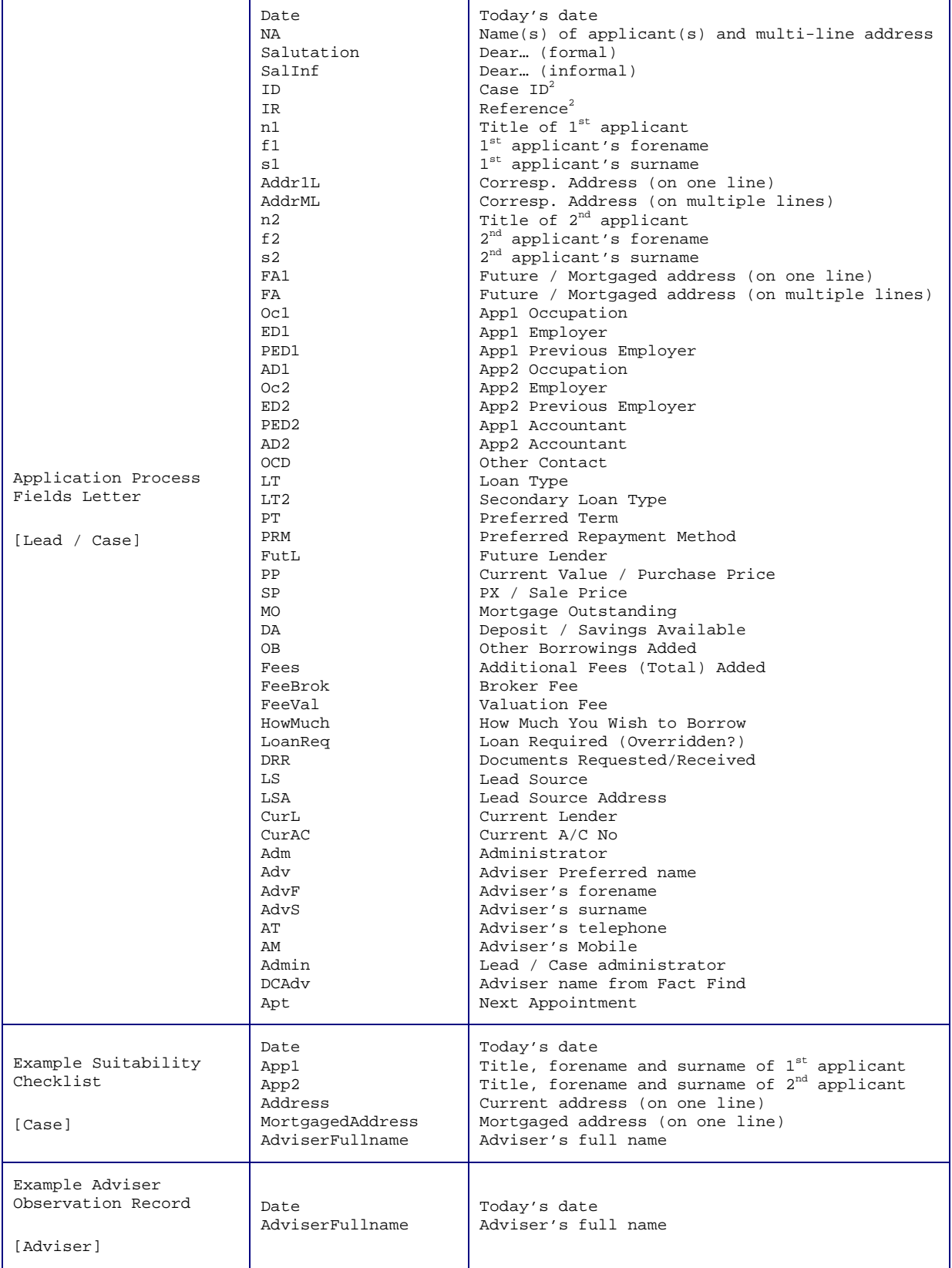

<u>IfStream</u>

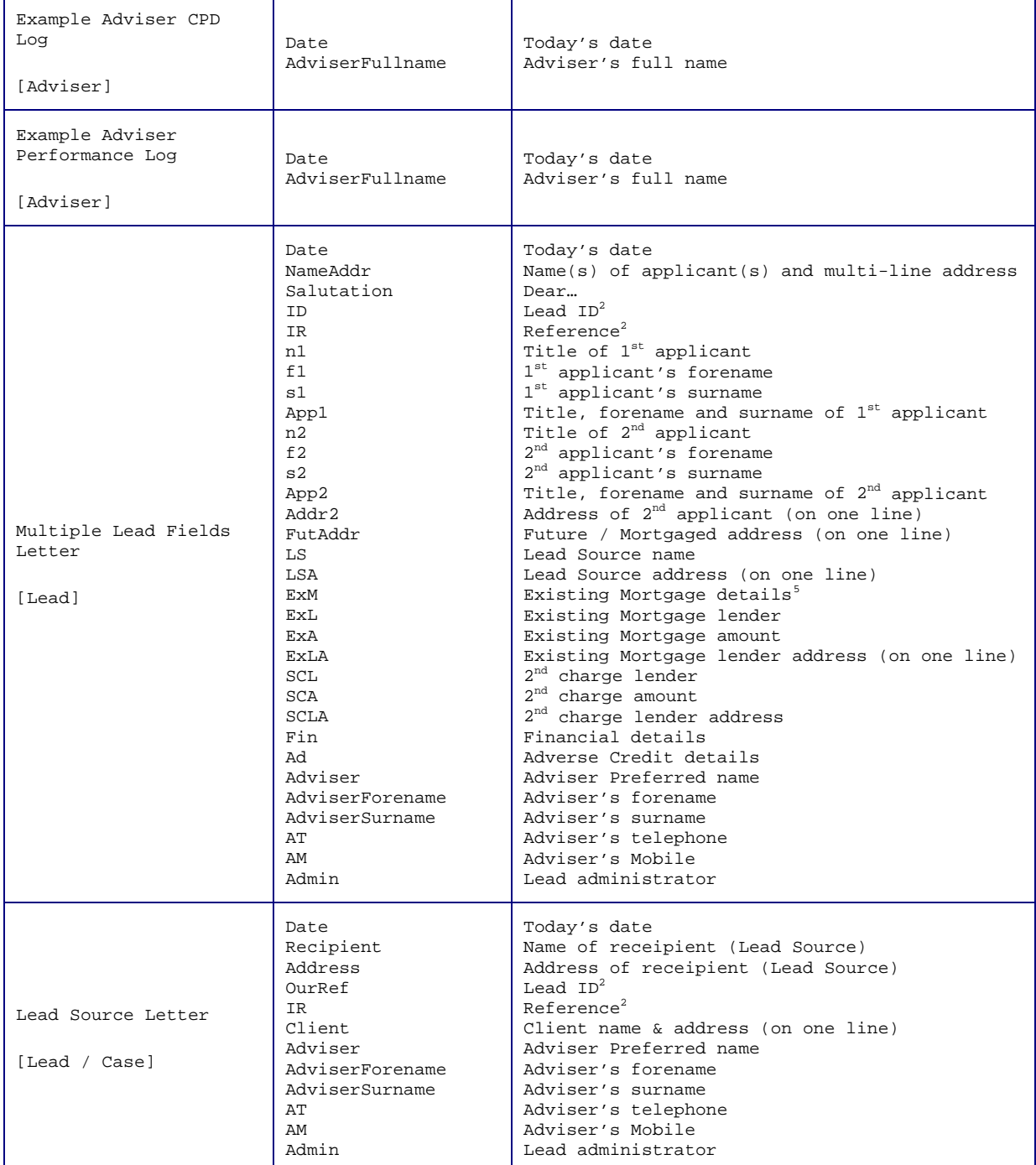

<span id="page-15-0"></span><sup>&</sup>lt;sup>5</sup> Current Value, Existing Mortgage, Existing Premium, Existing Interest Rate, Existing Lender, Debt Consolidation, 2nd Charge, 2nd Charge Lender